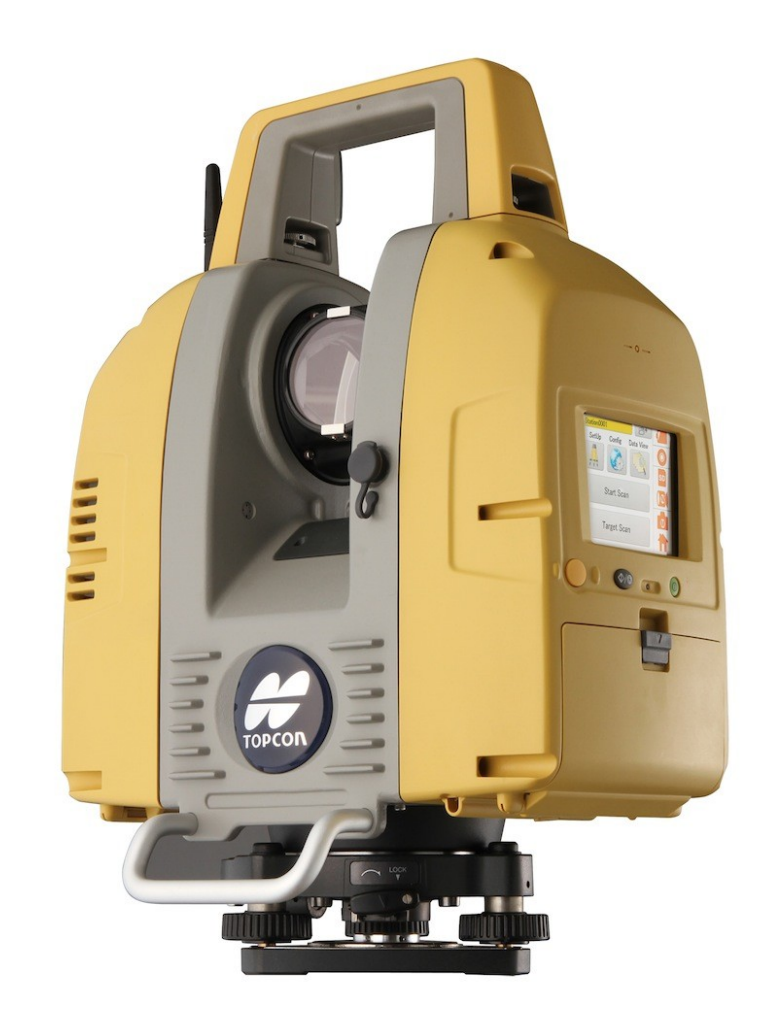

# **LASER SCANNER TOPCON GLS-2000** GUIA PRÁTICO - CONFIGURAÇÕES INICIAIS

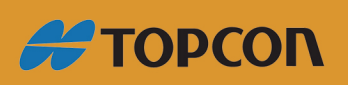

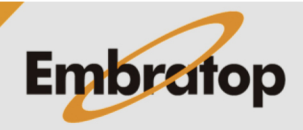

www.embratop.com.br

## **1. Composição do equipamento**

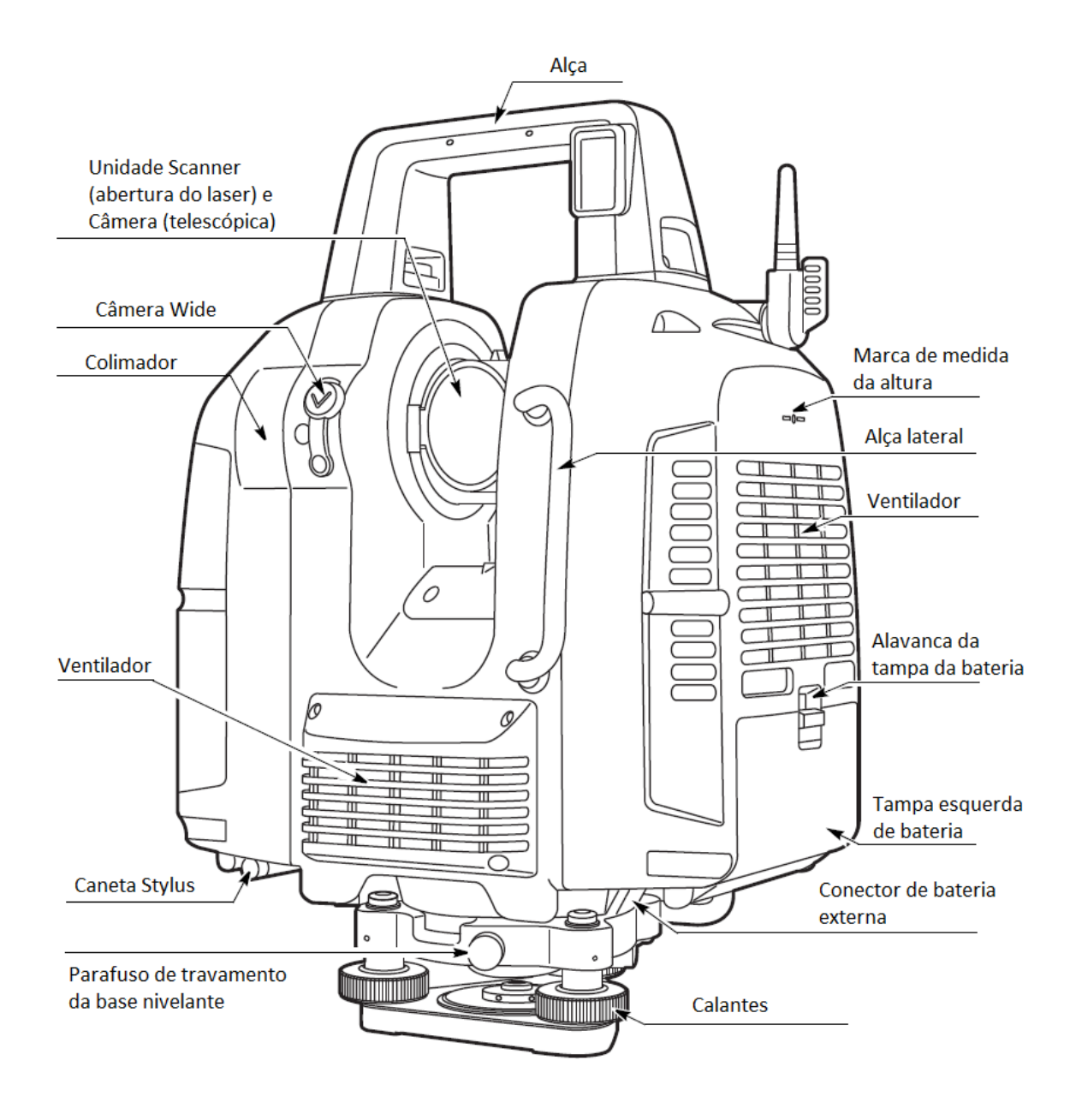

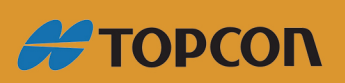

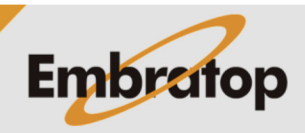

www.embratop.com.br

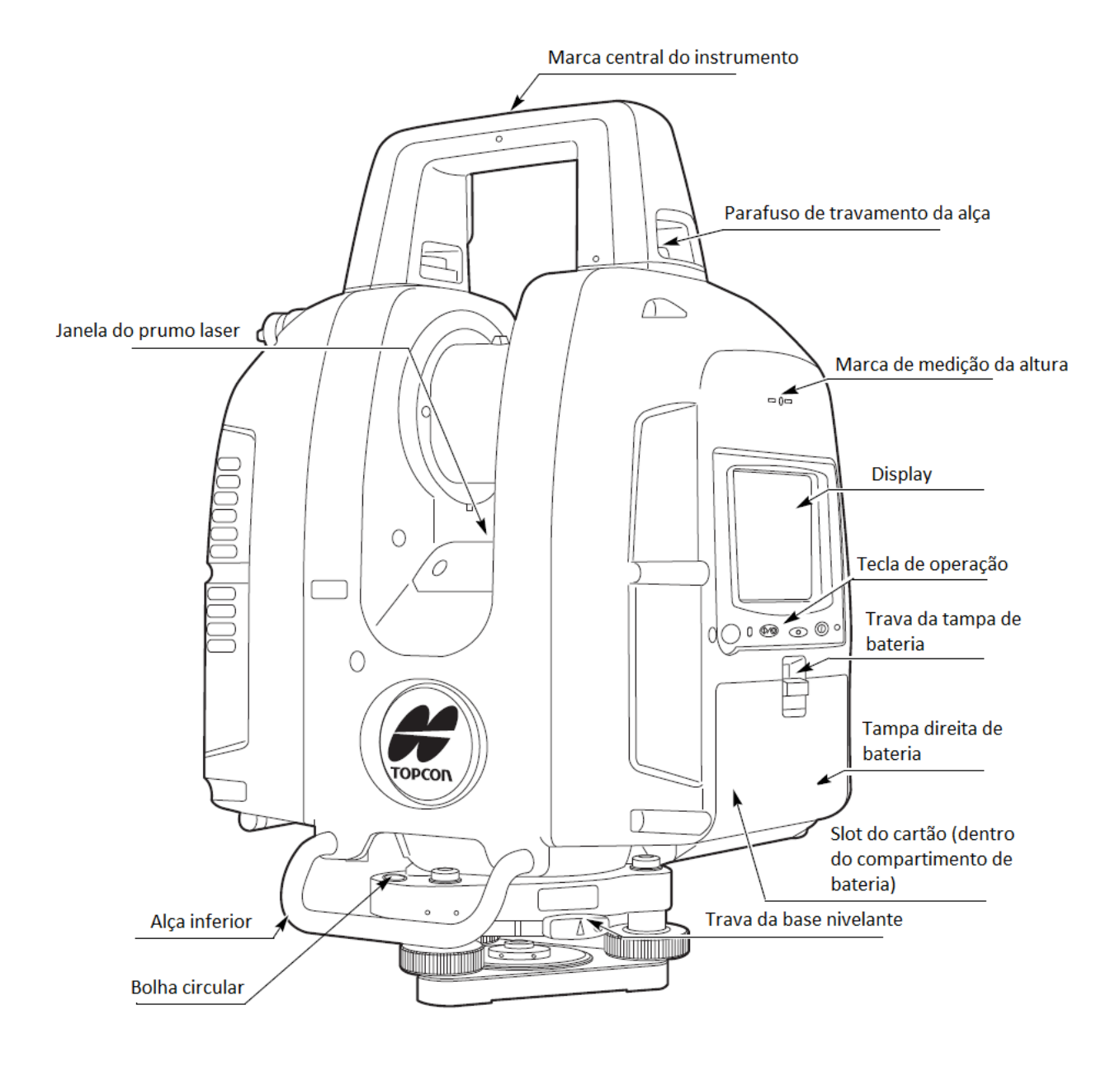

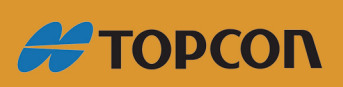

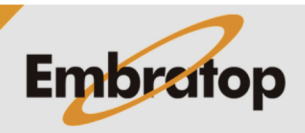

www.embratop.com.br

#### **2. Criando uma nova estação**

Nesta função pode ser criada uma nova posição para o laser scanner, onde estarão contidas as informações de orientação (configurações do ponto estacionado e ponto ré) ou apenas as informações do ponto estacionado e a cena escaneada.

> **STA0001** SetUp

ΩΔI

**ABC** 

Neste guia será apresentada a forma onde se realizam os escaneamentos sem orientação, para futuro registro de cenas via *'tie points'*

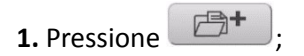

SD O **Start Scan**  $^\circledR$ **Target Scan STA0002**  $\overline{0}$ o 8  $9$ 3  $\lambda$ **BS** 

Config

户 +

Cancel

Ent

Data View

**2.** Entre com o nome do projeto e pressione **Ent**;

**3.** O projeto STA0002 está criado, a partir daí todas as cenas realizadas serão gravadas na pasta correspondente ao projeto.

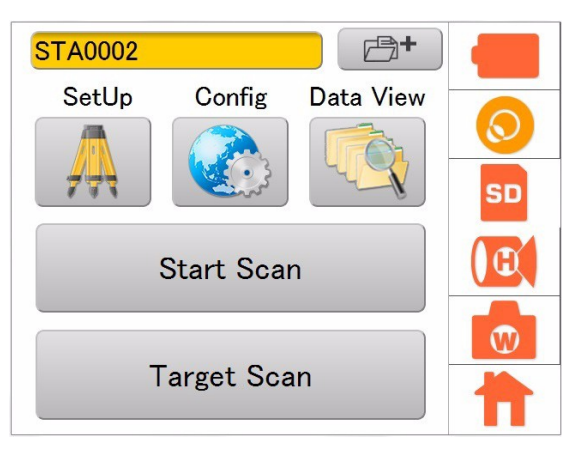

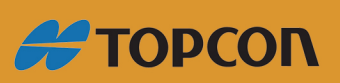

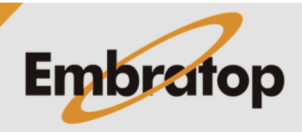

www.embratop.com.br

#### **3. Configurando o ponto estacionado**

**1.** Pressione o ícone de configuração **SetUp**;

**name** e a altura do laser scanner em **IH**;

*BS Name.*

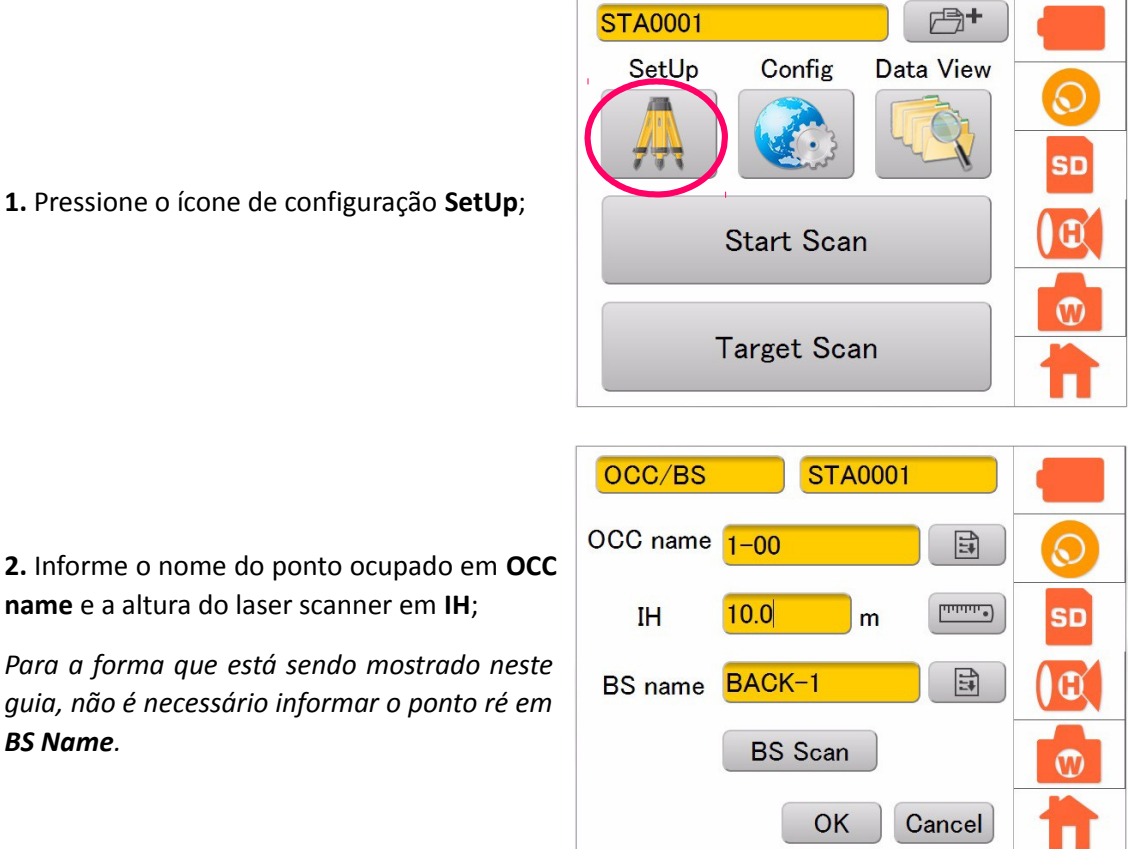

**3.** Pressione **OK** para retornar à tela principal.

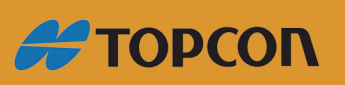

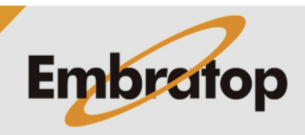

www.embratop.com.br

#### **3.1 Nivelando o instrumento**

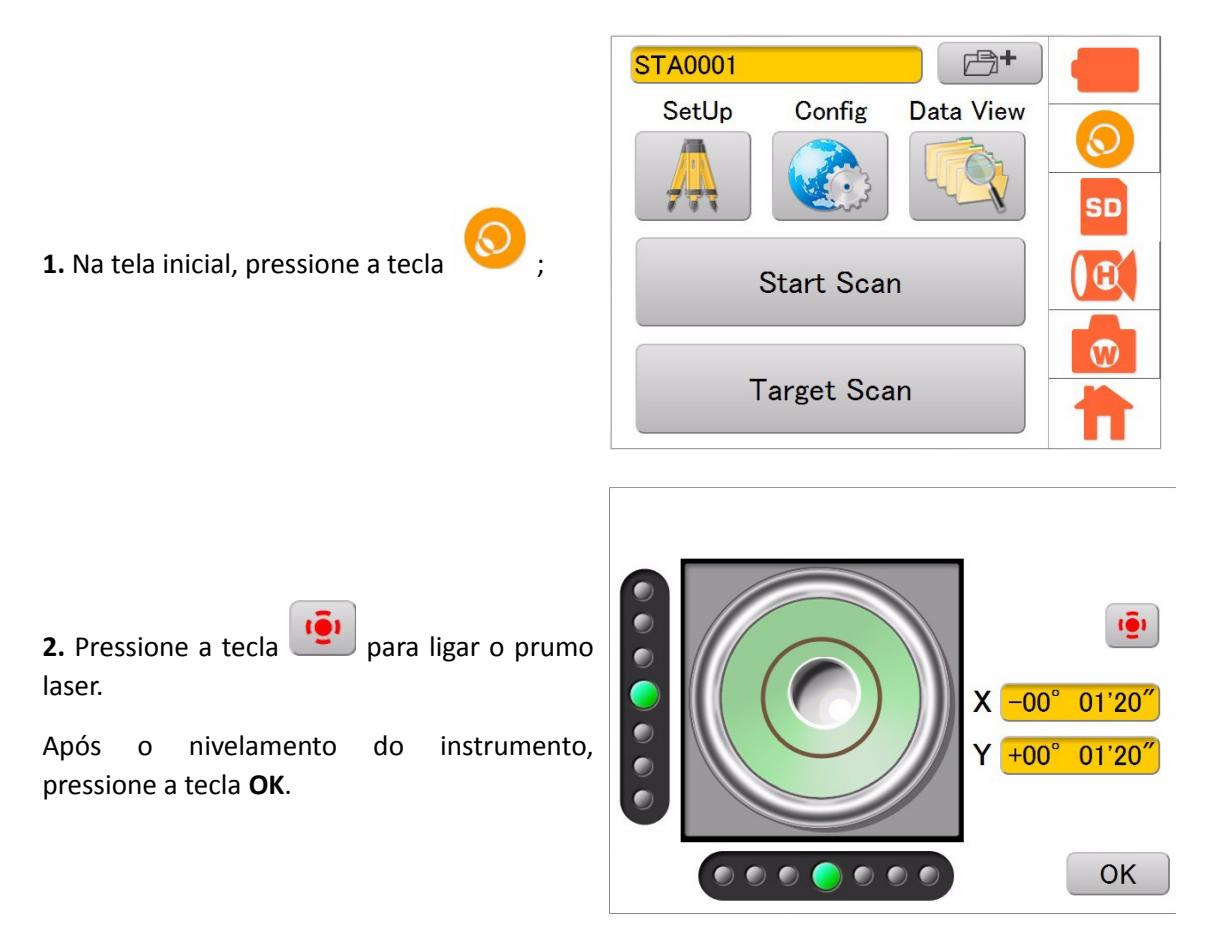

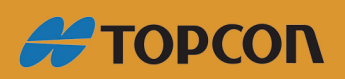

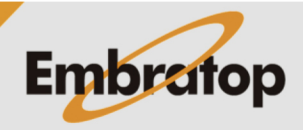

www.embratop.com.br

### **4. Configurando o escaneamento**

Antes de realizar o escaneamento é possível realizar as configurações de câmera (caso opte por obter imagens do local) e da resolução e modo do escaneamento.

 $CTA0001$ 

#### **4.1 Configurando a câmera**

**1.** Na tela principal, clique no ícone **(CD**)

**2.** Escolha o tipo da foto em **Panorama**, a resolução em **Resolution** e a exposição em **Exposure**;

Escolhidas as definições, pressione **OK**.

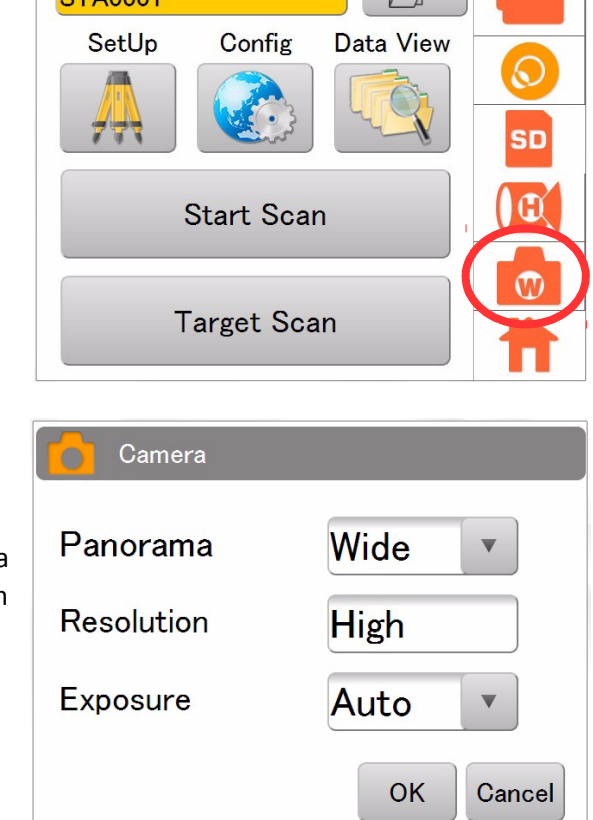

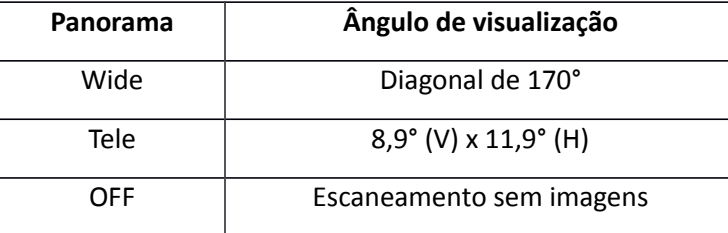

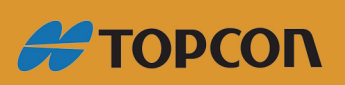

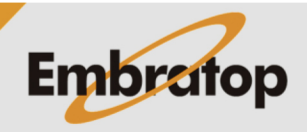

www.embratop.com.br

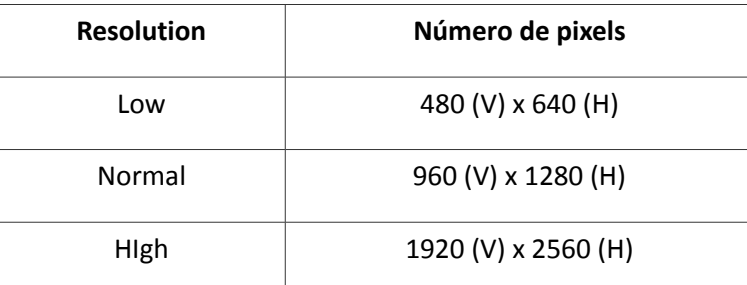

*Quando selecionado o modo Wide, a resolução High é seleciona automaticamente, sendo somente necessário escolher o ângulo de abertura da imagem a ser capturada.*

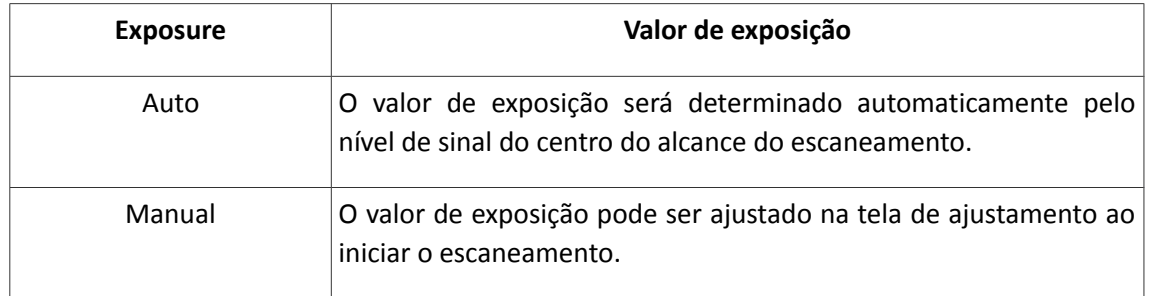

## **4.2 Configurando a resolução do escaneamento**

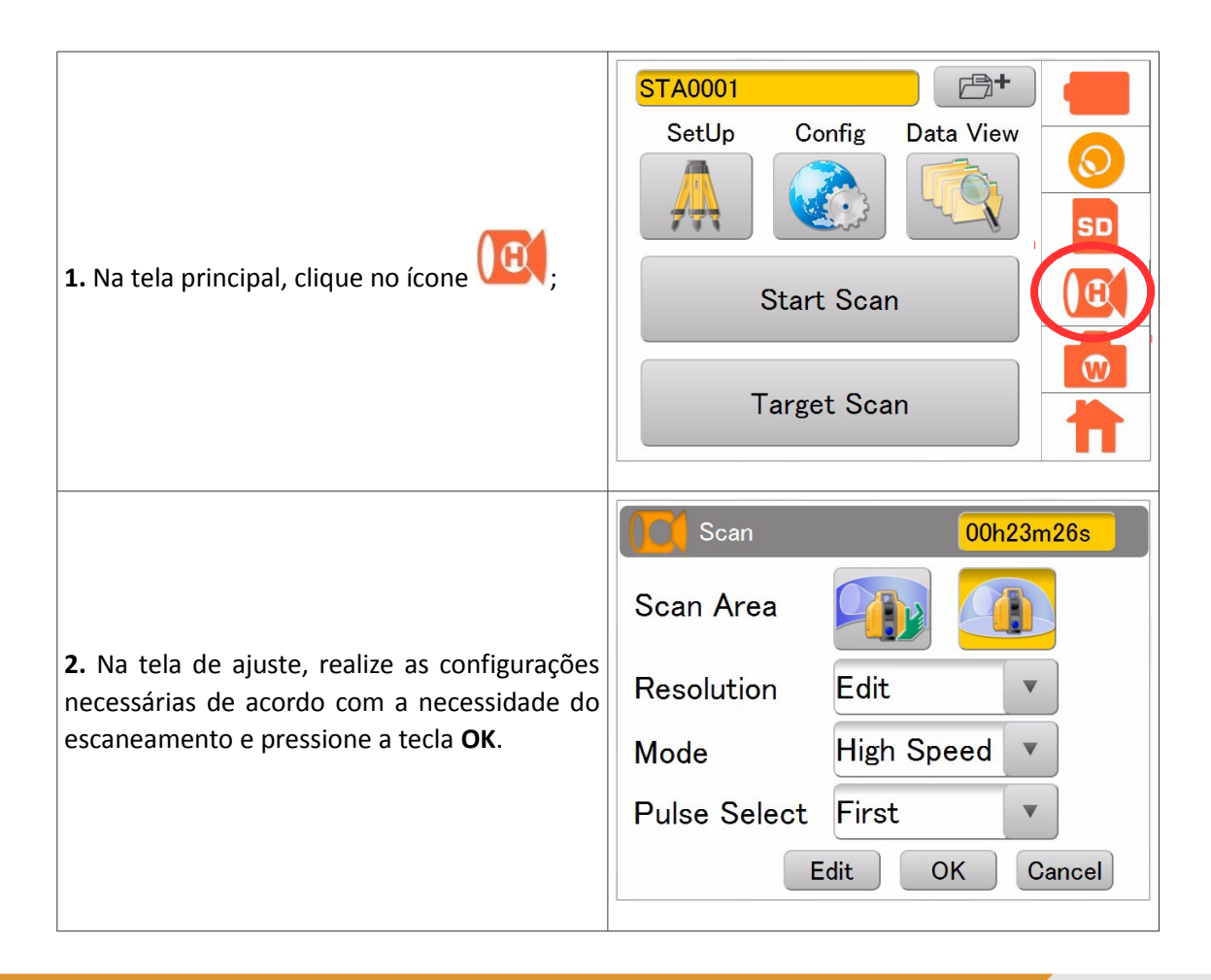

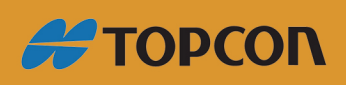

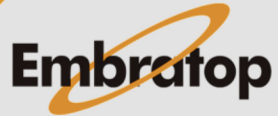

www.embratop.com.br

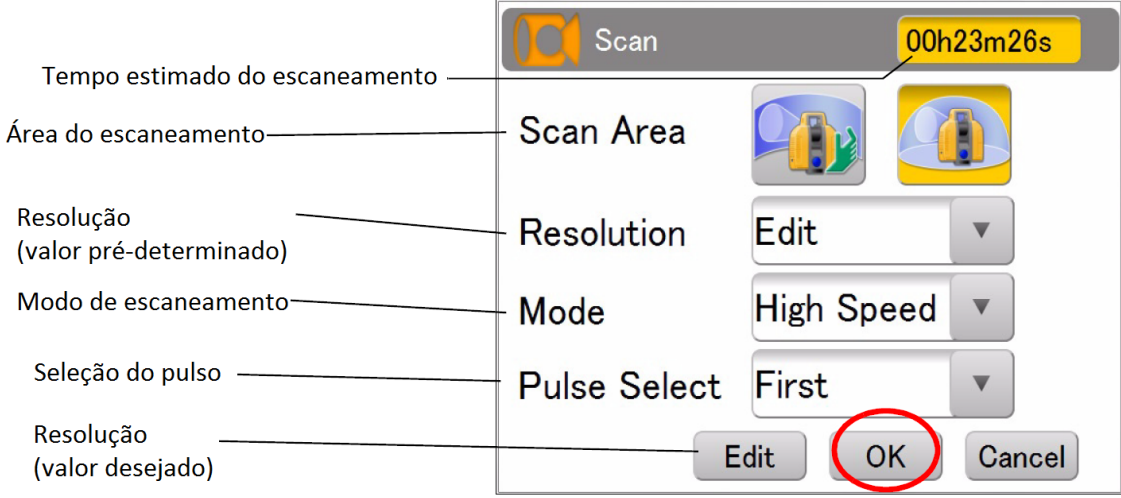

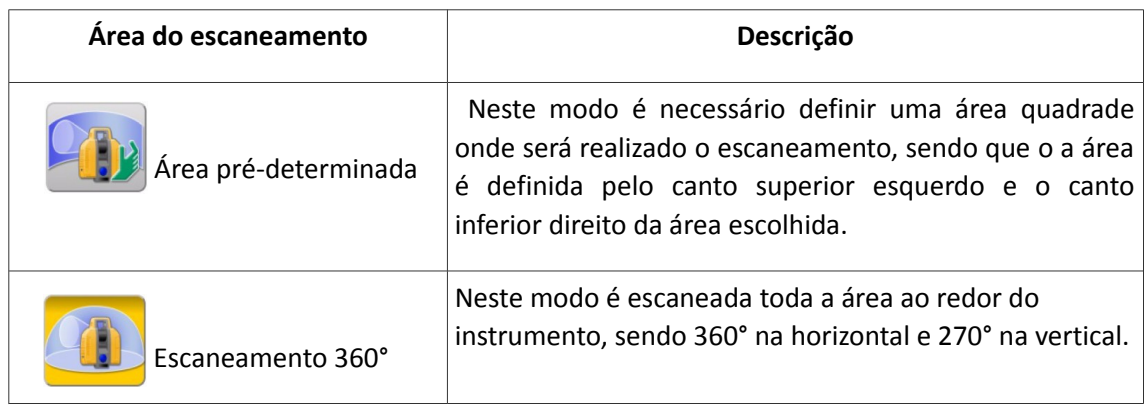

- **Resolução:** as resoluções pré-definidas no laser scanner são:

50mm@10m, 25mm@10m, 12.5mm@10m, 6.3mm@10m e 3.1mm@10m.

"50mm@10m" significa uma medida com precisão de 50mm em um objeto que está a uma distância de 10m do laser scanner.

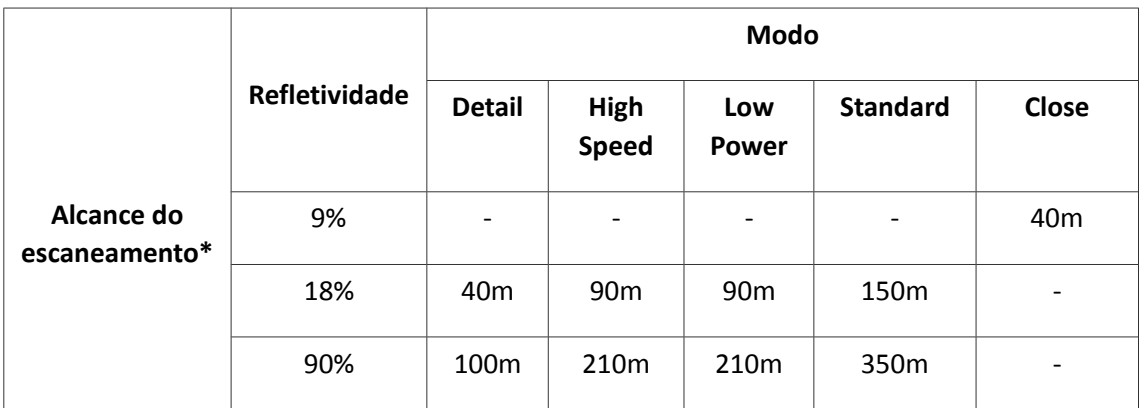

\* Alcance varia de acordo com as condições climáticas ou estabilidades da atmosfera.

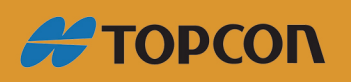

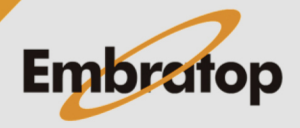

www.embratop.com.br

- **Seleção do pulso:** Quando os objetos a serem medidos estão em primeiro ou segundo plano, como mostrado na figura abaixo, o modo para escaner o objeto desejado pode ser alterado através da seleção de pulso.

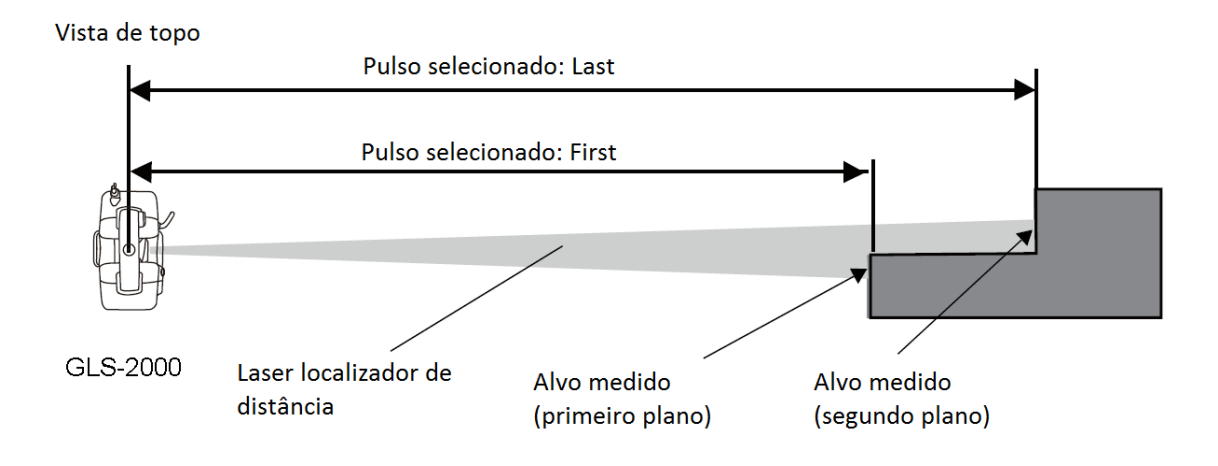

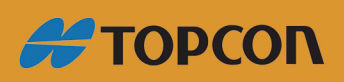

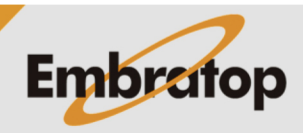

www.embratop.com.br

#### **5. Realizando o escaneamento**

Após as configurações realizadas acima, pode-se iniciar o escaneamento:

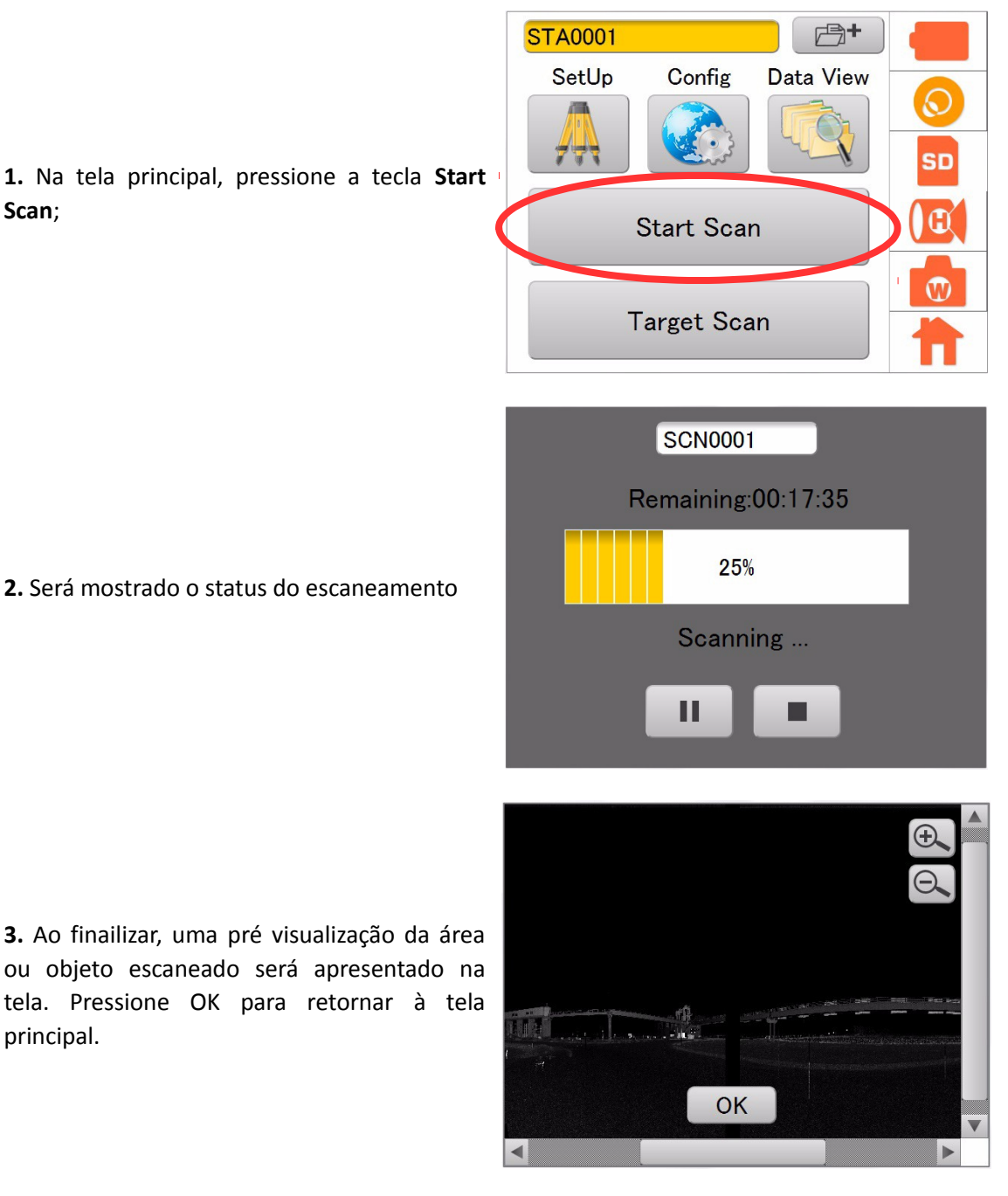

*Repita os passos 2 a 5 cada vez que mudar a posição do laser scanner.*

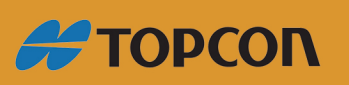

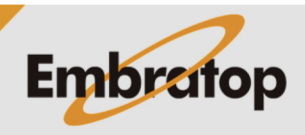

www.embratop.com.br